It can be rather tedious scrolling up and down in the play list to find a song. Added letter buttons to improve on maneuverability in the play list. Here is how they work:

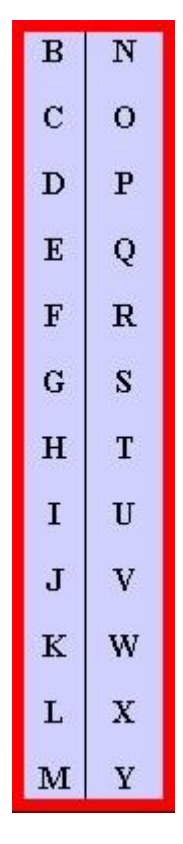

- · If you are looking for a title that starts with the letter "K", click on the "K" letter
- The playlist will be at the first "K" listing
- · After looking through the "K" listings, click on your **browsers return icon** and you will be back at the letter selection buttons
- Both the "Rock" and "Country" playlists have this feature
- · You can still use the following options for finding a title or artist

Finding a song by the title is straightforward, they are listed alphabetically. But what if you wanted to see if your favorite **ARTISTS** are on the play list, here's how:

## **Microsoft Internet Explorer 6:**

- On the top left of the browser, click on EDIT
- Slide down to Find (on This Page)... Ctrl+F and click
- · A find window will appear

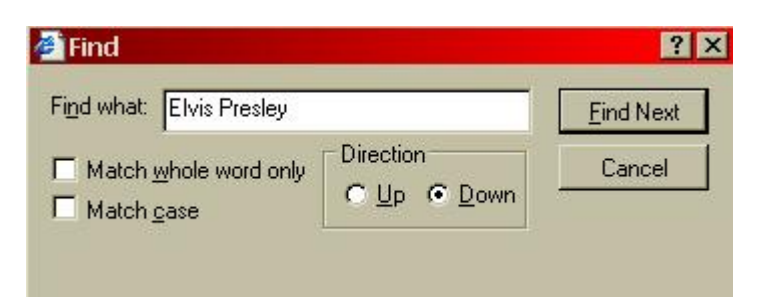

- Type in the artist name and click find next
- As the name is found on the play list, it will be highlighted

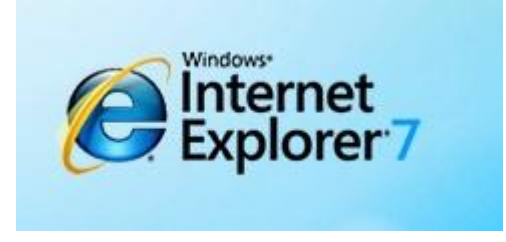

- While looking at the play list (or any web page), hold the control key and press "F" ( $Ctrl + F$ )
- The following window will open:

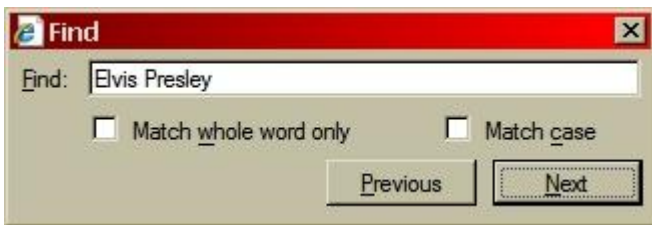

- Type in the artist name or title and click next
- As the name is found on the play list, it will be highlighted

## **Mozilla Firefox:**

- On the top left of the browser, click on EDIT
- Slide down to Find in This Page... Ctrl+F and click
- · A task bar will appear on the bottom of the screen

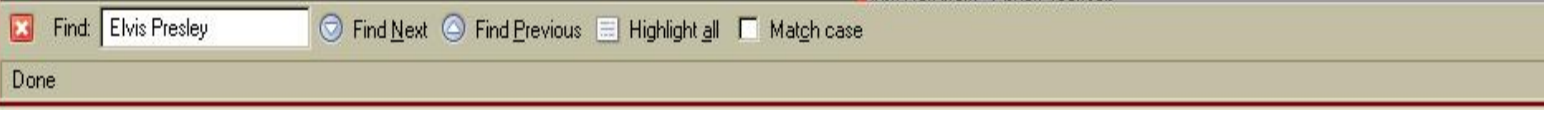

- Type in the artist name and click find next
- As the name is found on the play list, it will be highlighted

I am familiar with these two browsers, but other browsers should offer the same features.

If someone is using a different browser, send me the info for finding on a web page and I will post it here.

Don't forget to check "**Additions to the play list**" for new songs added since your last log in.

Andy